## Ecoline Refurb SubStore Instructions

Correct procedures for efficient working of the Ecoline Sub Store Stock

### **Contents**

- [What's](#page-0-0) the point?
- [Engineer](#page-0-1) Using Stock

[Reordering](#page-0-2)

[Goods](#page-1-0) In

[Replenishment](#page-1-1)

Comments

## <span id="page-0-0"></span>What's the point?

- Remove the need to Inspect machines
	- Requires complex checklists, expertise and time
	- Lead Time from inspection to delivery
	- Easy to miss parts, leading to lead time issues
- Reduce wasted time during build
	- Parts always in Stock
	- Parts not diverted to other builds
	- No need to walk to stores

# <span id="page-0-1"></span>Engineer Using Stock

Goal - Whenever a part is used, log it *and the quantity* on the "Stock Movement" board for the build, set the "Type" column to indicate where it is taken from

#### **Type Definitions**

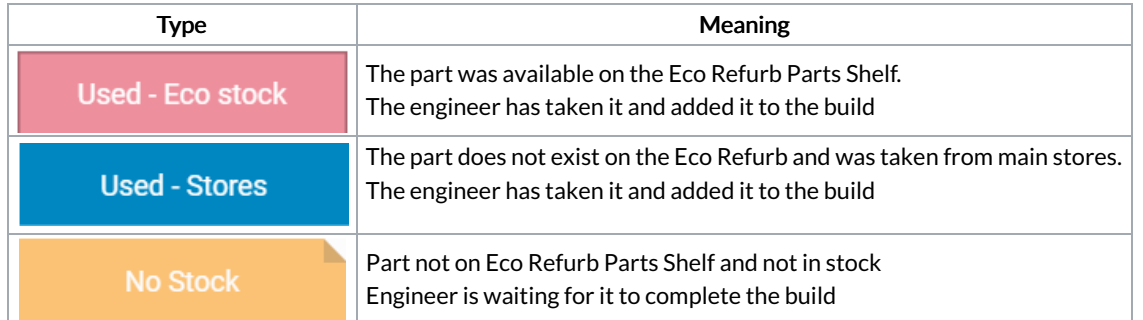

These 3 actions will trigger an email to the members of "ERS Replenishment" team to action the replenishment of the stock

푸 ...If the part is not on the ERS Stock board, a new entry will need to be created for it, which happens automatically as you type

# <span id="page-0-2"></span>Reordering

The Sub Store Stock has a permanently open works order that is used to trigger MRP to reorder any used parts. The stores staff should follow these procedures on receipt of the triggering email

#### Process for each type

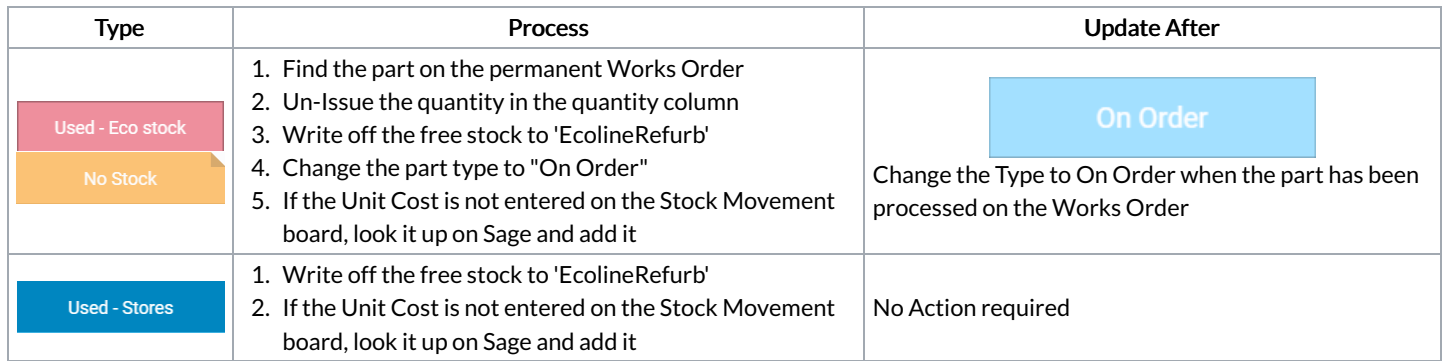

# <span id="page-1-0"></span>Goods In

If the above process is followed, all goods in will be directed to one Job card. There should be one physical space or bin that is clearly labelled for these parts to be stored. The Goods will be checked in like any order

# <span id="page-1-1"></span>Replenishment

### Replenishment task for each type

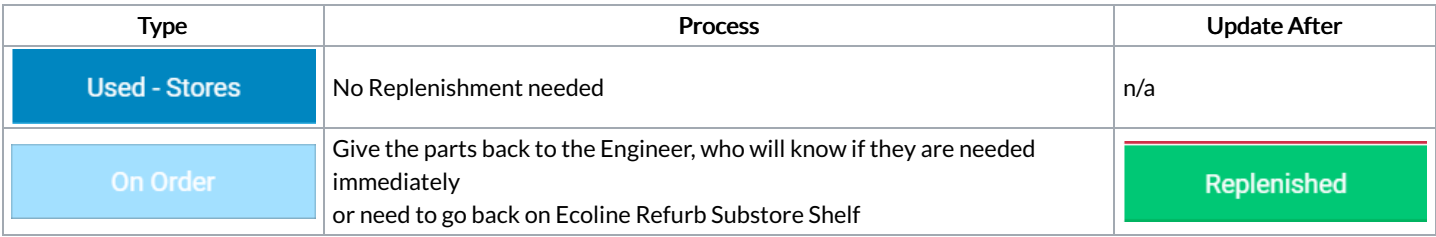